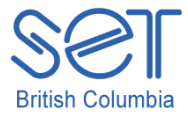

## Clicker 5 (Windows)

## Lesson 4: Writing with Clicker 5 Word Banks

### **Introduction**

Writing is a challenging curricular component for many students. Writing should be entertaining but for students who struggle with the writing process, any writing task big or small can become frustrating. Word walls are used widely in elementary classrooms to assist students with the writing process.

Clicker 5 has word bank templates that range from 9 cells to 24 cells in size. The cells are blank and can be populated from brainstorming words that relate to a topic. Once the cells have been populated, the students can use the words listed in the word bank to build sentences. Word banks can be pre-made for students or they can be created as a whole group.

The word banks in Clicker 5 can be populated quickly and allow for immediate student participation. Sentences are constructed from these words. The word bank is an easy way for students to participate in class writing assignments, removing the frustration of spelling as whole words are sent to the writer.

This lesson will provide the necessary skills for using Clicker 5 tools to write sentences independently and allow the student(s) an opportunity to become a writer.

### Learning Objectives

Upon completion of this lesson:

- students will build sentences about a given topic using pre-programmed word banks
- students will publish a piece of writing

#### Materials and Resources

- Clicker 5
- Clicker 5 unit (e.g. Maps\_Unit.clkx)

#### Teacher Preparation

- 1. Determine the Windows computers to be used during the lesson, and ensure Clicker 5 is installed.
- 2. Set up projection system to project the Clicker 5 activity.
- 3. Save the Clicker 5 unit that will be used during the lesson to your computer desktop (e.g. Maps Unit.clkx).

# Student Guided Practice

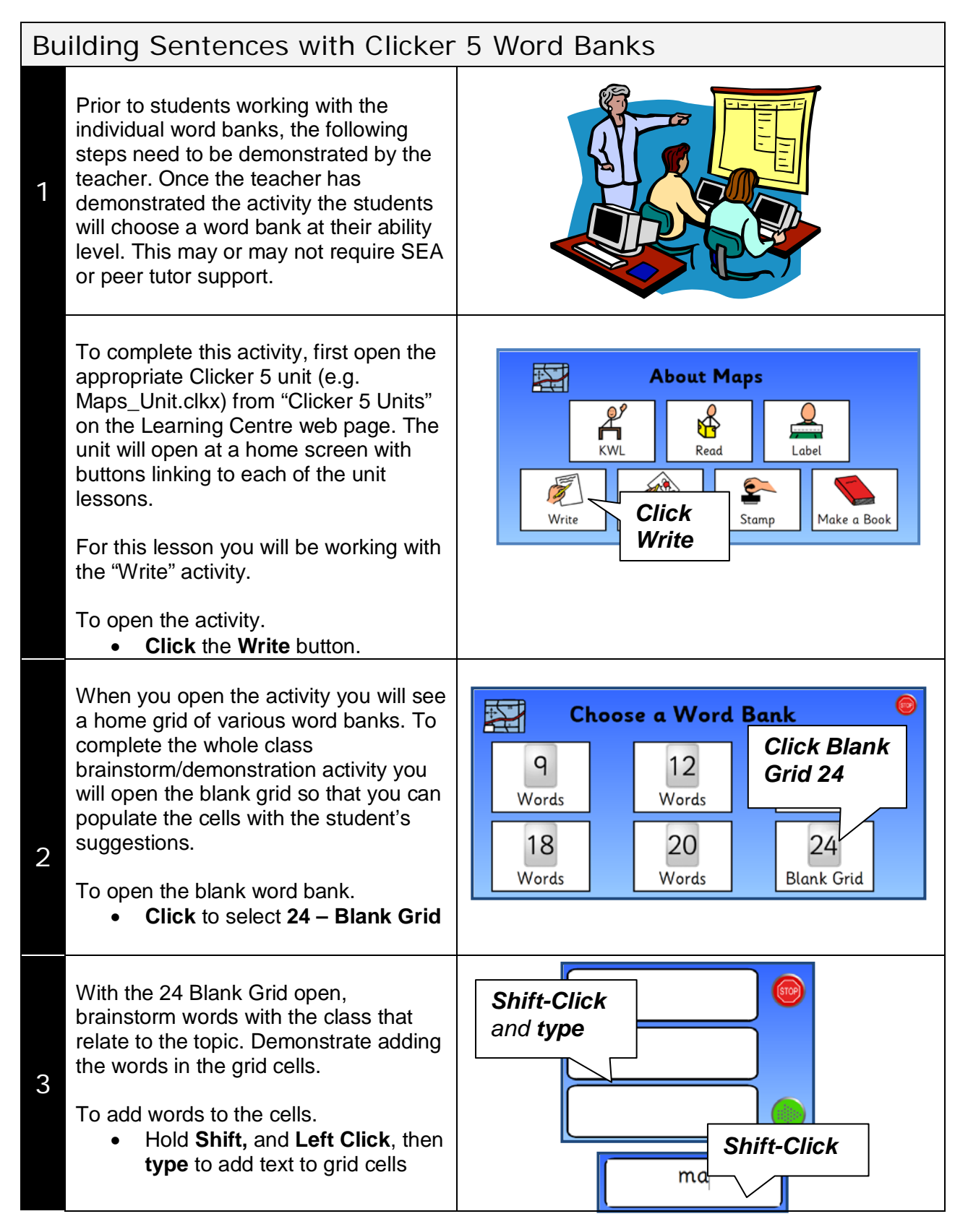

When you are finished demonstrating how to populate the Word Banks with the students, invite them to the projected computer to write sentences using the newly programmed grid.

This is a good time to demonstrate to students how to hear unknown words and how to listen to a sentence.

To begin writing.

• **Left-Click** cells to send words to **Clicker Writer**.

Students can listen to unknown words as they are working with the grid-set.

To listen to the words.

• **Right-Click** on **grid cells** to hear the cell text out-loud.

Students can listen to the sentences out-loud as they work.

To listen to the sentences.

• **Click** the **Speak Text** button to listen to sentences in Clicker Writer.

Next, it is the students turn to do some writing. Six word banks have been provided for students to choose from.

To open the word banks.

• **Click** to select the **button** with the appropriate number

4

**Please note:** Choose a Word Bank based on individual student's writing abilities. The 9, 12, 16, 18 and 20 word banks have been pre-populated. A 24 Blank Word Bank has been added for students who are more independent

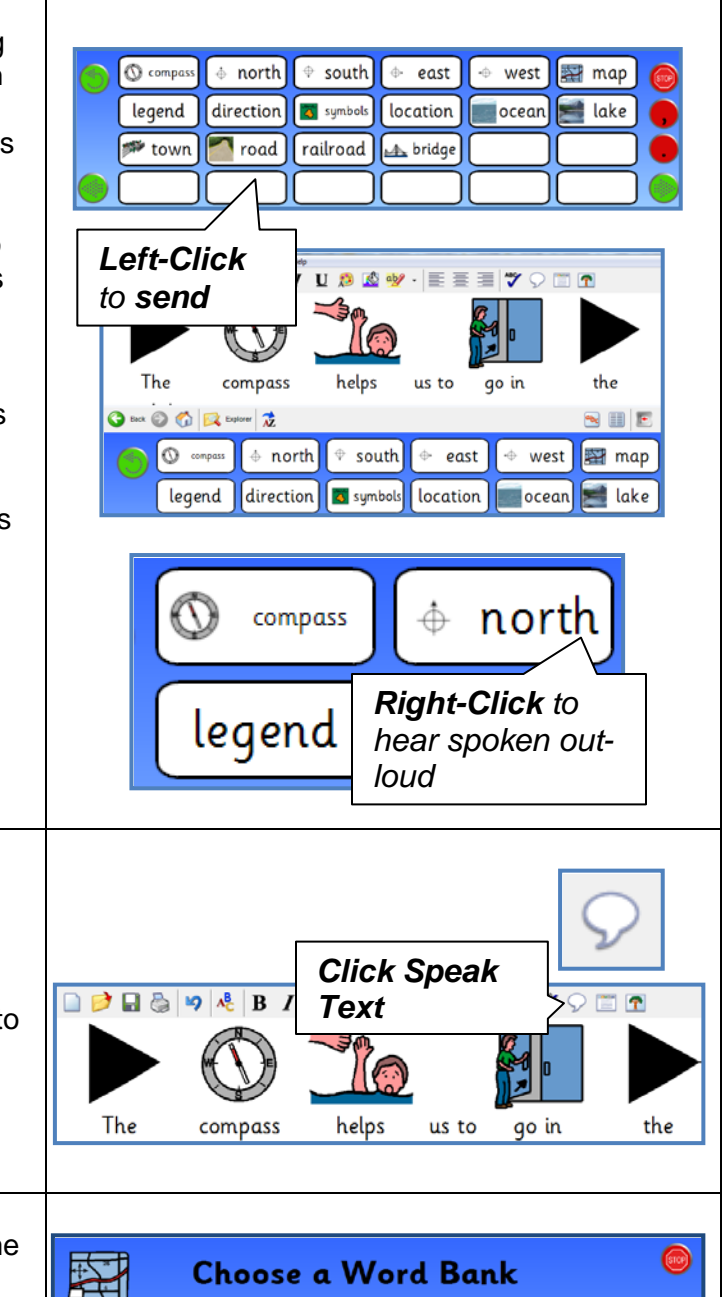

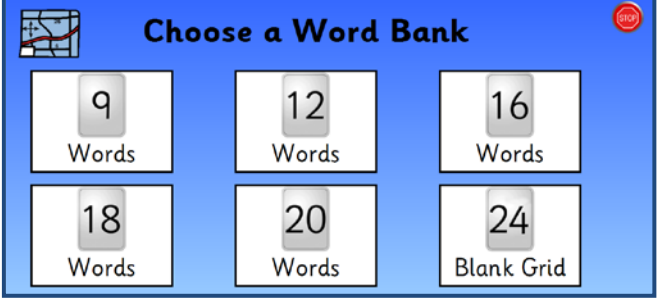

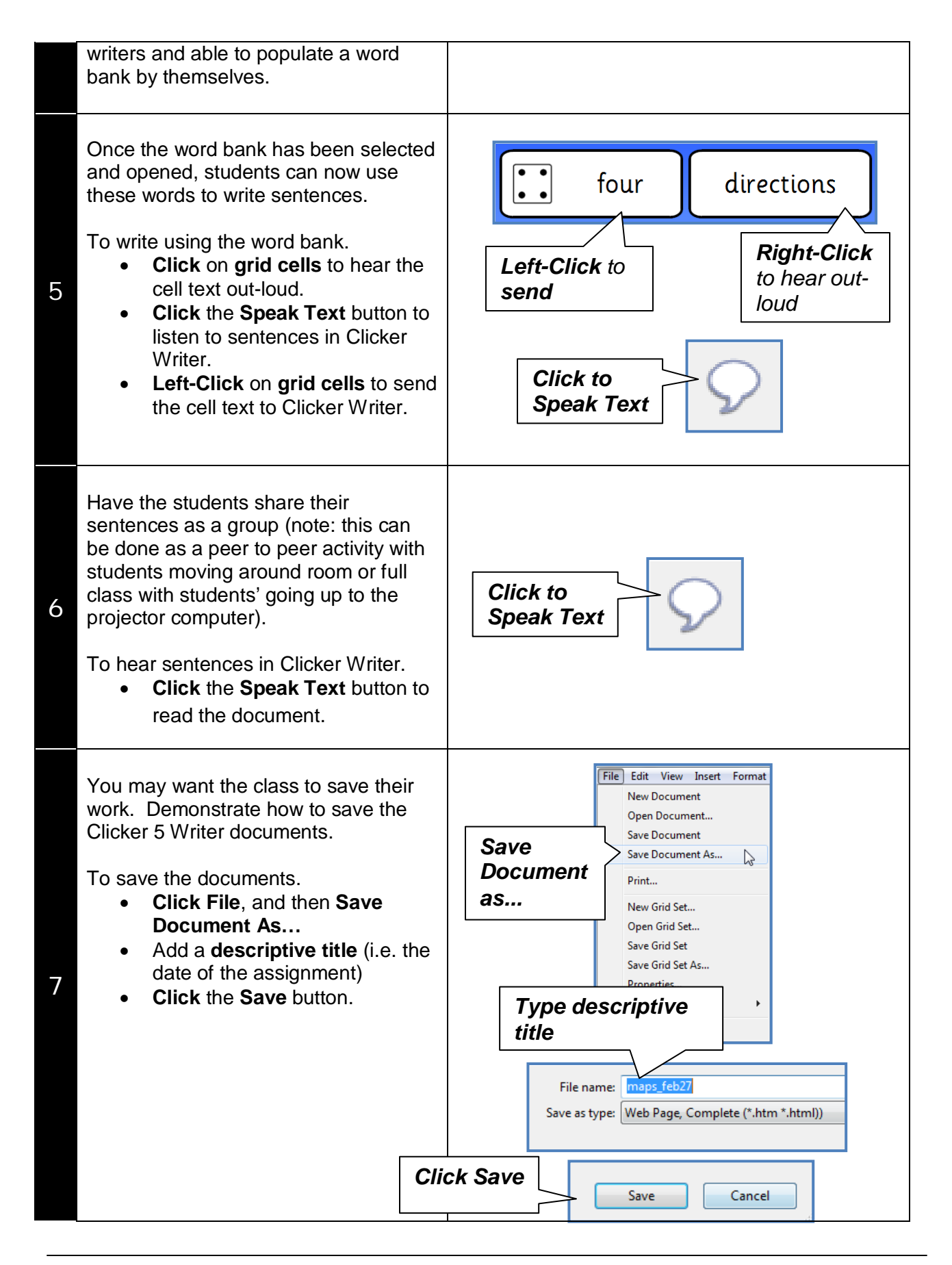

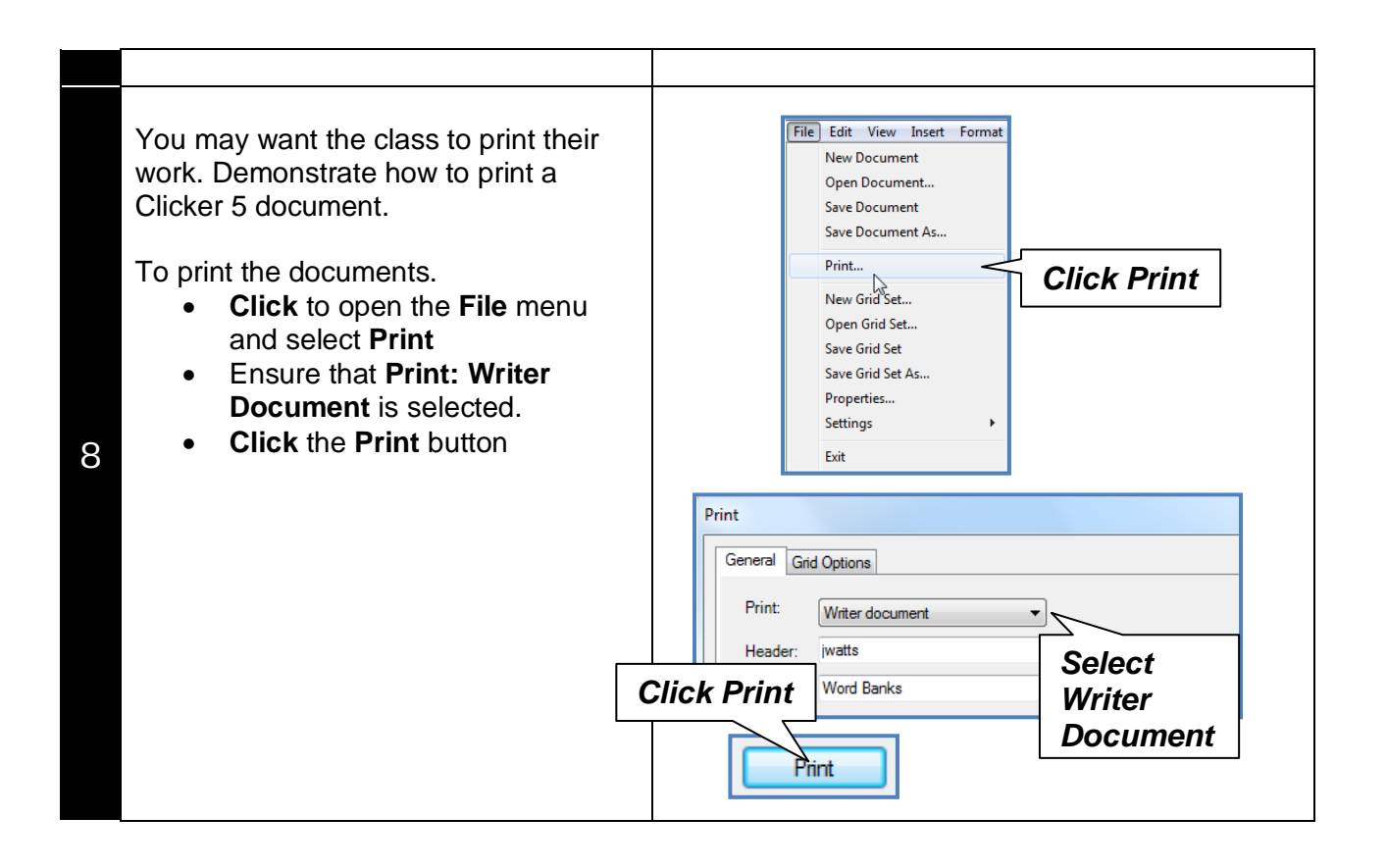